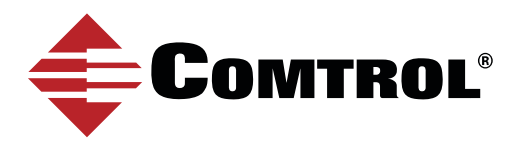

## REDUNDANT SERIAL DEVICE MONITORING

A basic single serial device monitored by two PCs - only one PC at a time responding or controlling the serial device

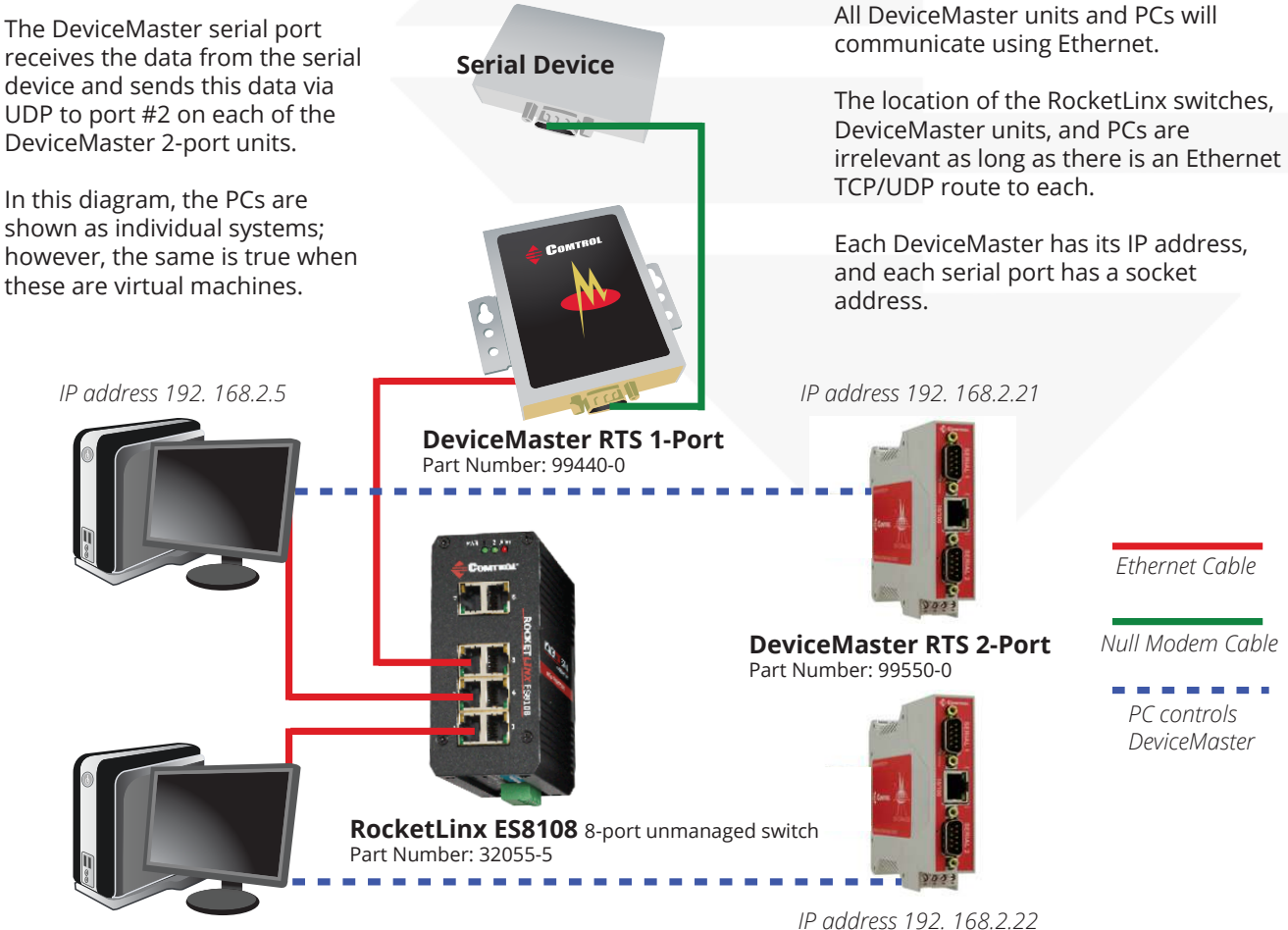

*IP address 192. 168.2.6*

Each PC will have the DeviceMaster Driver installed to create a COM port that the application opens. In this case it will most probably be com3.

These PCs must not respond to the data at the same time - it will be intermingled at the serial device, as there is no control to determine which PC transmitted the data.

Either PC may respond as long as only one of them at a time reponds (or controls) the serial device.

Port #2 receives the data as Ethernet UDP and converts it back to serial data and sends it out the physical serial port #2.

Port #2 is connected to physical serial port #1 using a null modem cable.

Serial port #1 is the port that will have a COM# association that the PC will communicate with to collect the data.

DeviceMaster units with higher densities may be used in place of the 1-Port and 2-Port units. A DeviceMaster 32-Port would use five serial ports to do the same function as this example shows.

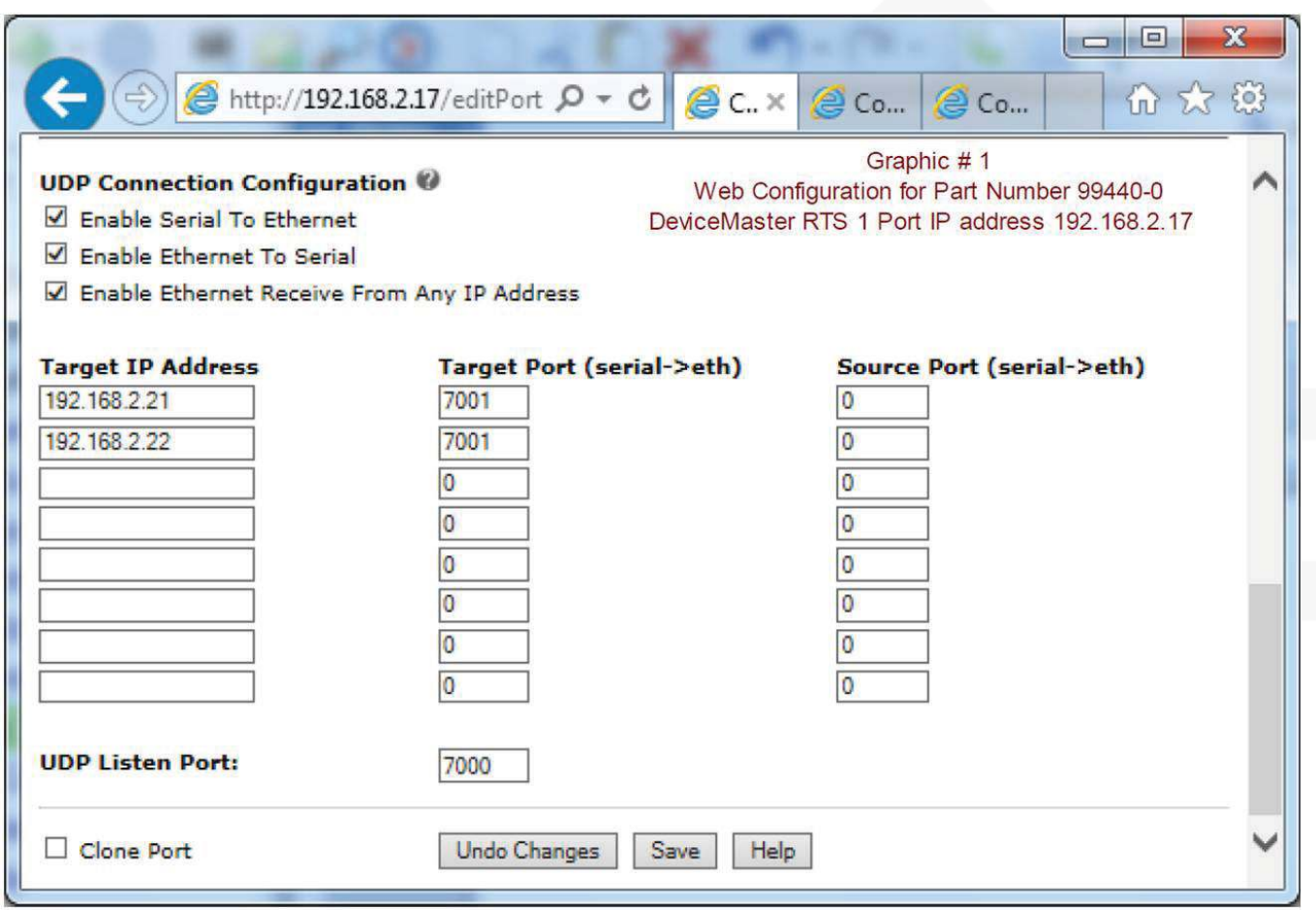

Each DeviceMaster has a unique IP address.

To set the UDP configuration, open the web page of the DeviceMaster Part Number 99440-4 (graphic #1). Click the Port number that is to be set. The UDP options are at the bottom of the page. Remember to always click "Save" after making your changes.

Each serial port on the DeviceMaster has a unique "UDP Listen Port" assigned. In all DeviceMaster models, the first "UDP Listen Port" value is 7000 with each serial port incrementing by 1. For example, serial port 1 uses UDP Listen Port 7000, serial port 2 uses UDP Listen Port 7001, etc. The serial port 32 on a DeviceMaster 32-Port usus UDP Listen Port 7031. There is always an offset of 1 as the sockets start with 7000 not 7001.

The "Target IP Address" is the IP address of the other DeviceMaster unit(s). The "Target Port (serial -> Eth)" listed is the "UDP Liten Port" of the DeviceMaster IP address shown to the left. This is also known as the destination IP and socket.

The "Enable Serial to Ethernet" and the "Enable Ethernet to Serial" determine which direction data will be allowed to travel when checked.

The IP address of this DeviceMaster RTS 1-Port is 192. 168.2.17 and may be seen in graphic #1, above.

This DeviceMaster only has a single serial port and is configured to send data to two different DeviceMaster RTS 2-Port units via UDP protocol.

On the next page (see graphic #2 and graphic #3) are the configurations used in the DeviceMaster RTS 2-Port units.

Both DeviceMaster RTS 2-Port units are configured the same for the "Target IP ADdress" and "Target Port (serial ->Eth)" address as both DeviceMasters will be able to reply to the DeviceMaster RTS 1-Port unit.

Note that 192. 168.2.22 (graphic #3) does NOT have the "Enable Serial to Ethernet" checkbox selected. This will prevent PC #2 from sending data back down the channel to the serial device. The DeviceMaster will block it at that point. The PC #2 will receive data from the serial device but be unable to send responses back.

Successful configuration will support data being received by both of the PCs with one PC responding and controlling the serial device.

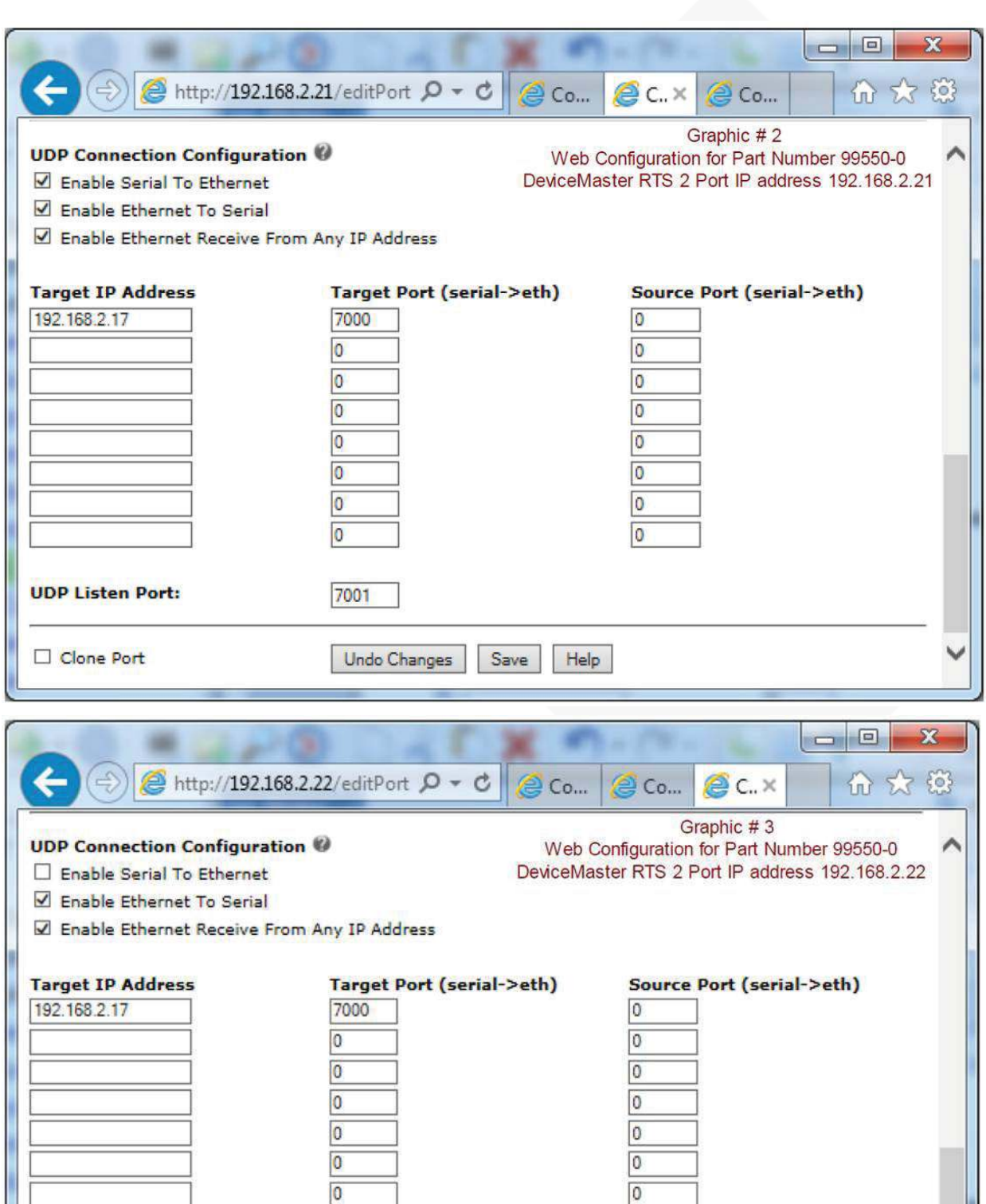

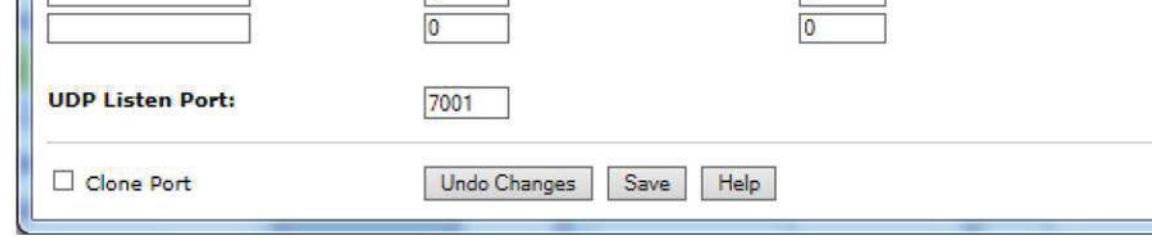

For additional information you may download the SocketServer Help file using this link: ftp://ftp.comtrol.com/dev\_mstr/rts/software/socketserver/help/ssvr.chm

You may look at the **Comtrol Forum**: forum.comtrol.com

You may also contact **Comtrol Technical Support** at 763.957.6000